## L<sup>\*</sup>BloomBoard

# Self-Reflection & Goals

We believe in educators having a strong voice in their goal creation, evaluation process, and professional growth. BloomBoard creates a positive and effective environment to empower teachers through the professional learning process.

Educators can play an active role in their observation and evaluation processes with tools that assist in the creation of professional growth plans and self-reflection. BloomBoard collects aggregated evidence and ratings throughout the year, which learners can view at any time. The BloomBoard Snapshot tool allows learners to assign themselves ratings after reflecting on their practices and goals.

### **Aggregated Evidence & Ratings**

Learners can view detailed ratings and evidence notes from each of their observations—in addition to creating their own self-ratings—on the Aggregated Evidence and Ratings (AE&R) screen.

To navigate to your AE&R page:

- 1. Click "Visit My E-Portfolio" on your homepage.
- 2. Click the "Aggregated Evidence & Ratings" tab to the far left.

The AE&R page displays ratings from both you and your observer for different activities, and allows you to add your own ratings notes. To learn more about navigating and filtering ratings on the AE&R page, [click here.](https://support.bloomboard.com/hc/en-us/articles/202762370-Navigating-and-Filtering-the-AE-R-Screen)

### $*$  We're Here to Help

We know professional growth takes a great deal of time and effort; our mission is to provide you with the tools and resources to make this process as rewarding as possible. Should technical issues arise, feel free to contact our Support Team anytime.

#### Email

support@bloomboard.com

#### **Phone**

888-418-1595 (8 am – 8 pm)

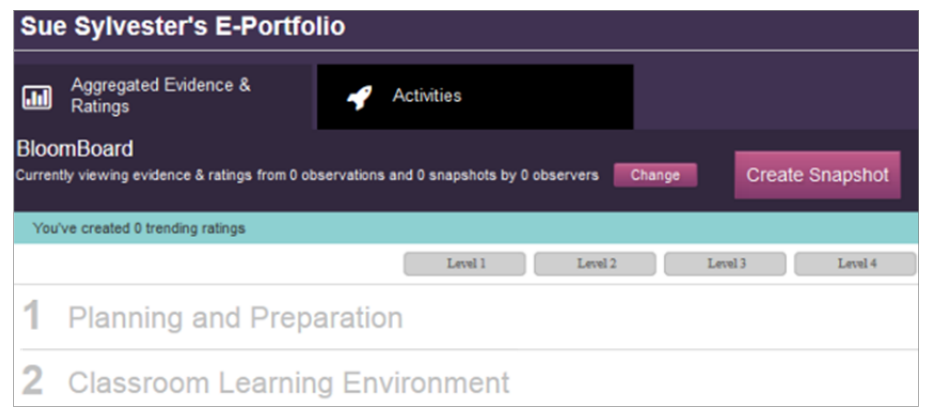

### **Creating Snapshots**

Snapshots allow learners to capture a static photo of the ratings page. Comparing last year's data to reflect and set goals for the coming year helps gauge progress toward those goals throughout the year. As a result, educators can focus on their practice and facilitate greater collaborations with their observers. To learn more, review our support materials on adding ratings and creating a snapshot.

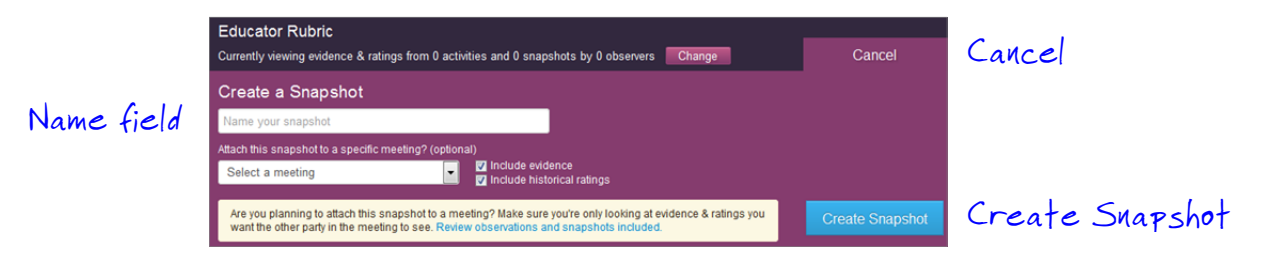

### **Snapshot Privacy and Sharing**

A snapshot is private to its user, however certain activities within BloomBoard may enable you to attach a previously-created snapshot to share with an observer. These activities vary according to your district's evaluation process. To learn more about snapshot sharing, [click here](https://support.bloomboard.com/hc/en-us/articles/202762420).

### **Setting Goals**

Creating goals around practice and performance is critical for educators' growth. BloomBoard provides the tools and resources needed to create, support, and track actionable goals for improving identified growth areas. Learners create and modify goals, while observers can view comments about objectives and strategies for achieving goals. For more information about setting goals, [click here](https://support.bloomboard.com/hc/en-us/articles/202763100).

#### **Goal Summaries**

Your unique goals are the foundation of your professional learning and are displayed prominently on your learner dashboard. The goal summary sticky notes at the bottom of the screen provide an overview of your goals. Click on a goal summary to expand its details. To create a new goal, click a blank note to open the goal planning area and enter your new goal.

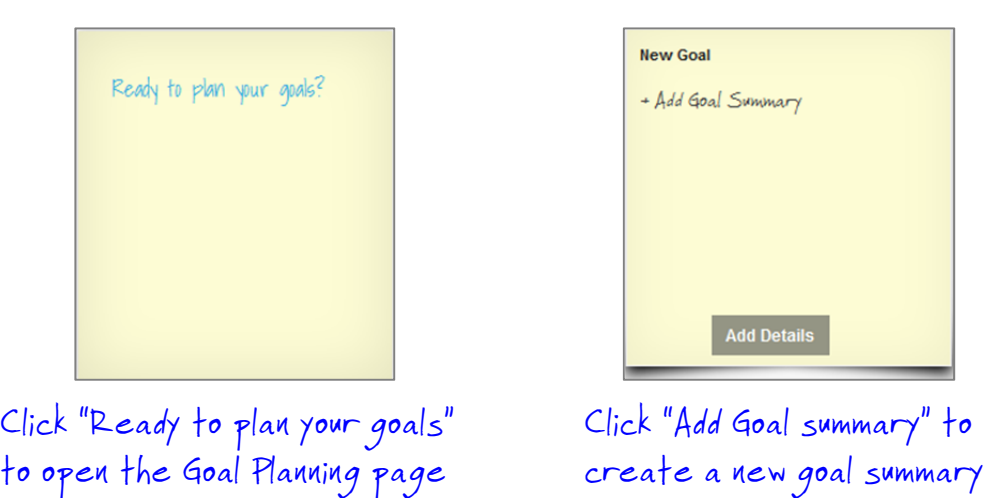

### **Goal Planning**

The Goal Planning page is the home for all of your goals —a place where you can reflect on your strengths and identify opportunities for growth to create meaningful, actionable goals.

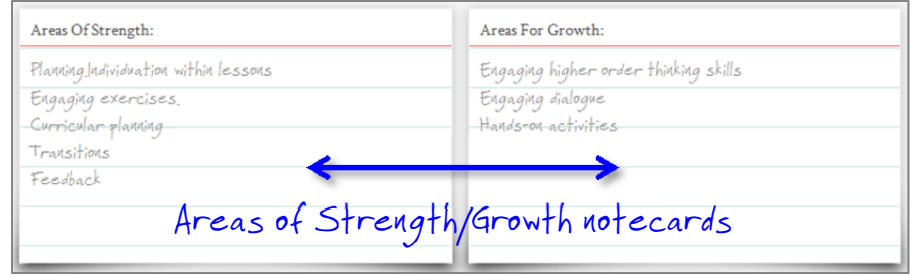

### **Goal Details**

Creating a goal opens tools you can use to align it to indicators; specify its measurable completion details; and outline its impact and scope. Take advantage of the customizable SMART goal questions to articulate your rationale and define how you will achieve your goal. Be thorough—the details you add to your goal serve to refine your vision and make it actionable.

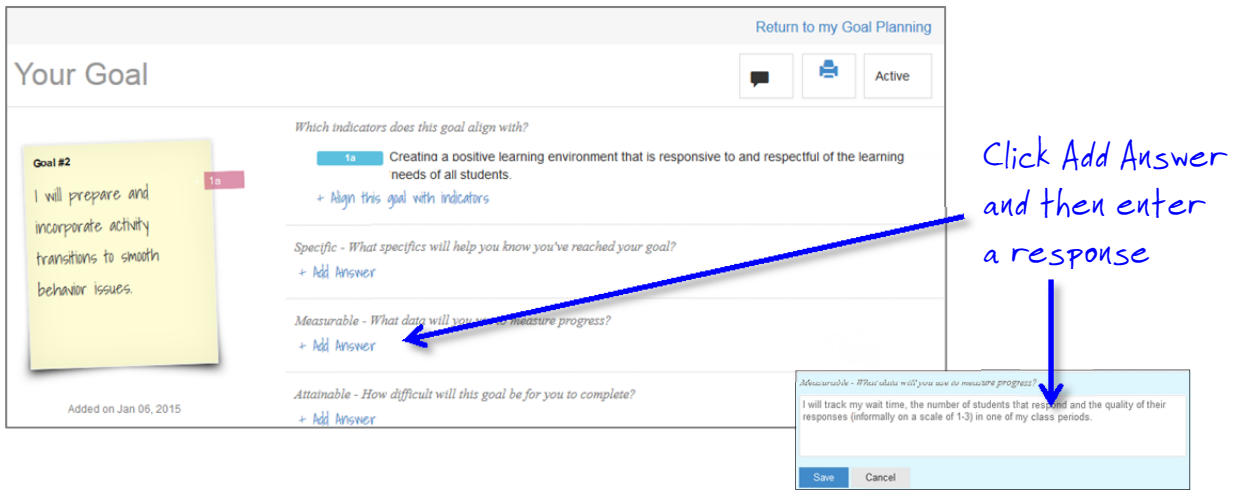

Support and track your goal in the Goal Progress area. You can create posts to show your goal's progress or add reflections to document your thinking about the goal over time. Find and attach BloomBoard resources you've identified to help you achieve your goal, and post links to websites that support your goal. Your goal's details are always available—just click its sticky note! To learn more about tracking progress on goals, [click here](https://support.bloomboard.com/hc/en-us/articles/203852000-Adding-Progress-Posts-to-Your-Goals).